Purtroppo vi sono alcuni siti che una volta visitati riescono a carpire l'indirizzo di posta elettronica,

successivamente inviano una quantità di spam al limite della sopportazione con indirizzi di partenza diversi.

Con WINDOWS LIVE MAIL ecco come rimediare:

Quando riceviamo una mail indesiderata contrassegnarla come mittente bloccato:

TASTO DX sul messaggio, POSTA INDESIDERATA, AGGIUNGI IL MITTENTE ALL'ELENCO DEI MITTENTI BLOCCATI.

Clik sul menù a tendina di POSTA INDESIDERATA, quindi OPZIONI, qui possiamo selezionare a gradimento Il livello di sicurezza desiderato.

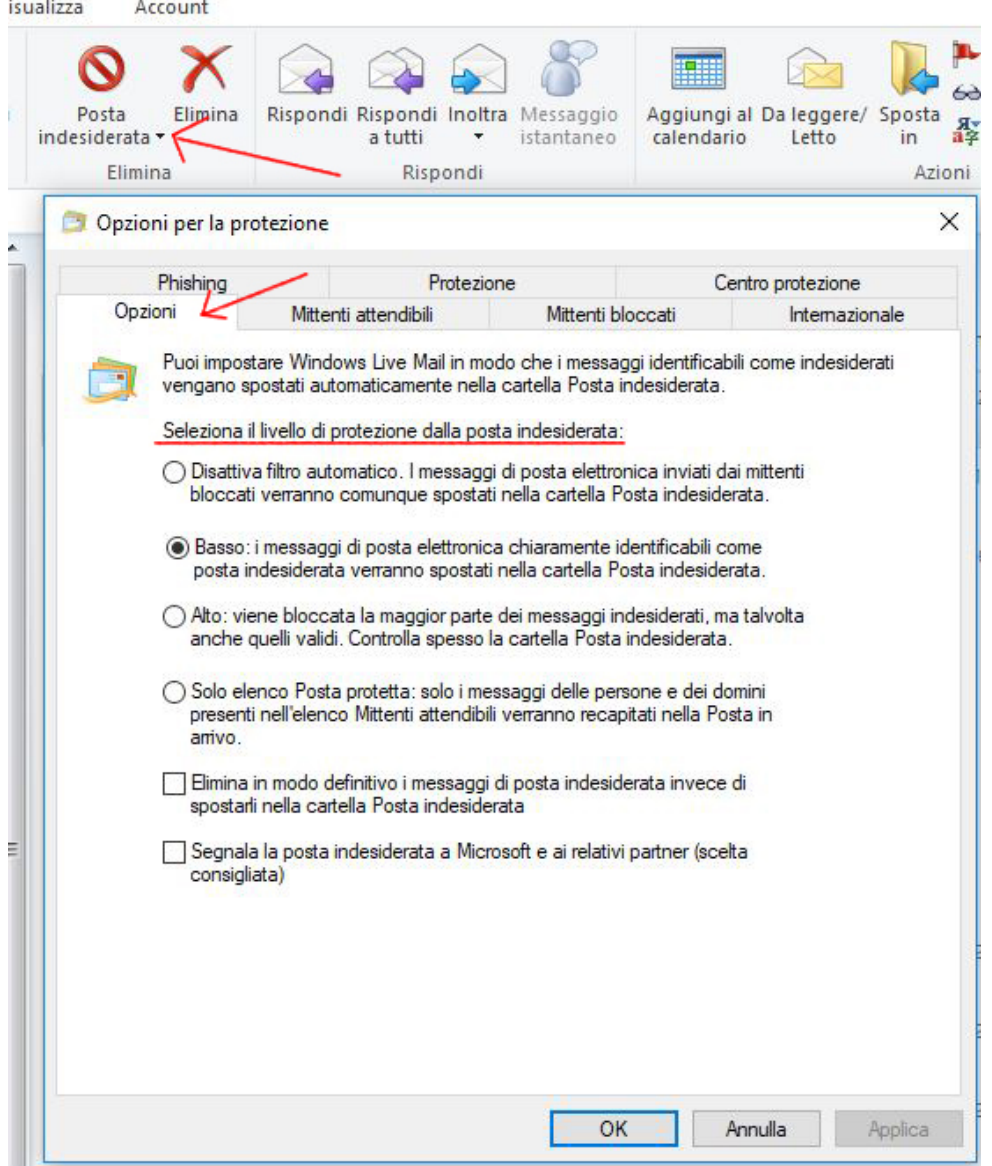

ora andiamo sulla scheda MITTENTI BLOCCATI dove possiamo trovare l'elenco dei suddetti.

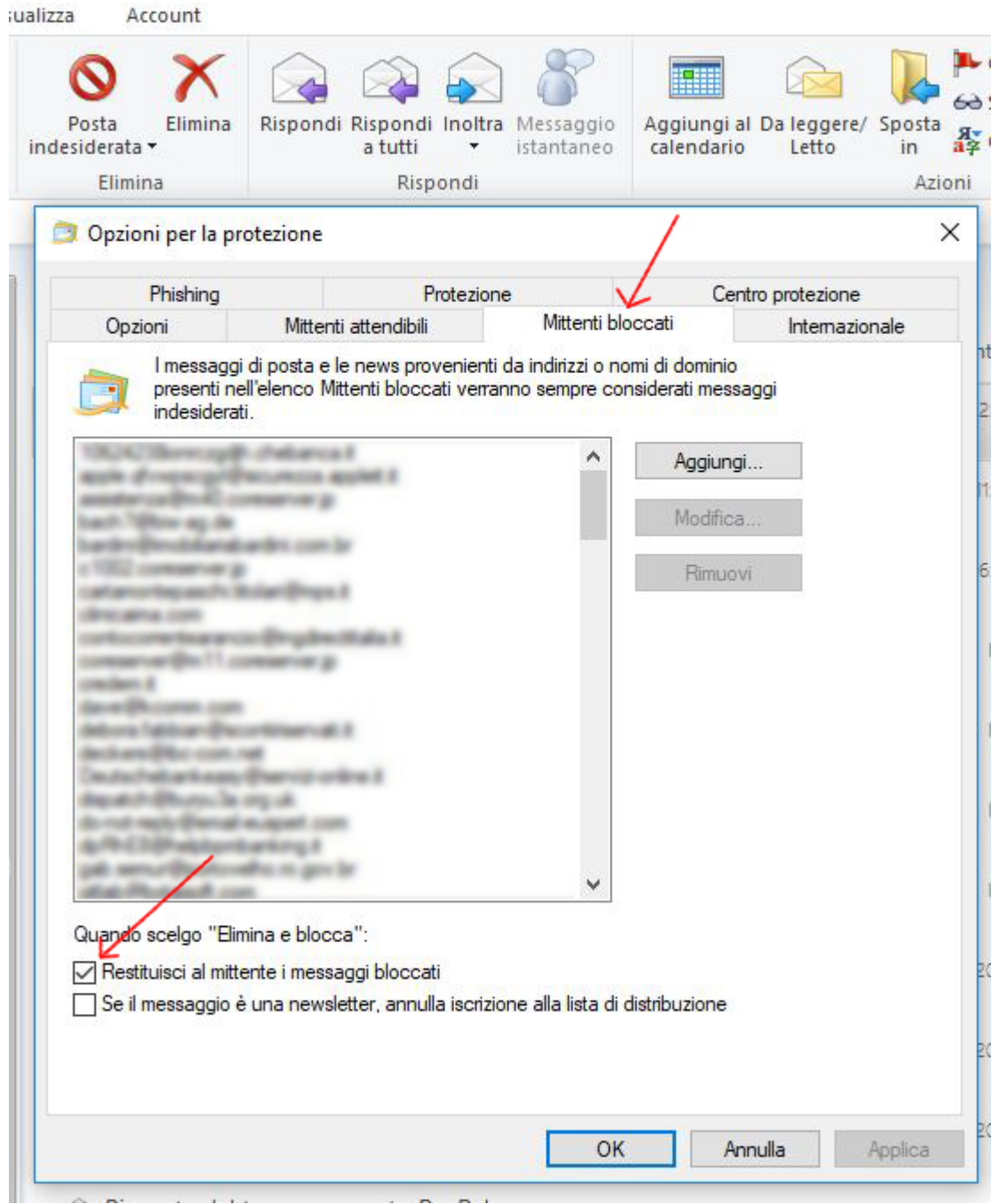

Per penderci una piccola rivincita CLIK su RESTITUISCI AL MITTENTE I MESSAGGI BLOCCATI. Ora finalmente non ci disturberanno.

Buon lavoro con Eyescad.